## AbsInt Webinar Release 16.10

AbsInt GmbH 2016

## Agenda

2

- New features of Astrée (30min)
- New features of a<sup>3</sup> (30min)
  - StackAnalyzer
  - aiT
  - TimingProfiler

#### Handling Absolute Addresses

- Analyses no longer stop upon encountering undeclared absolute addresses.
  - Type-A alarm is raised, but not classified as definite runtime error.
  - Suggestions for \_\_ASTREE\_absolute\_address directives are provided.
  - All values written to any undeclared absolute address are collected and used for any read from an undeclared absolute address.
- @<address> declarations are automatically translated to ASTREE\_absolute\_address directives.

Example: int i @0x1234;

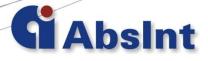

#### Analysis of Concurrent Software

- Astrée now also reports all potential deadlocks.
  - New alarm category.
  - Deadlock cycles are printed in the analyzer log.
- New domain for precise handling of process priorities including dynamic priorities, e.g., according to the Priority Ceiling Protocol.
- A new data flow view enables users to efficiently explore data races.
- The call graph view can now show all possible call paths for accesses to global variables.
- The wrapper generator now generates entry code using \_\_astree\_create/start\_process() and takes priorities into account.

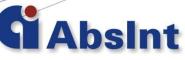

#### Analysis of Concurrent Software

5

- Alarm messages about data races now indicate whether variable access is volatile and atomic.
  - Atomicity of basic data types can be specified in the ABI configuration.
  - New option to suppress data race alarms on volatile atomic variables.

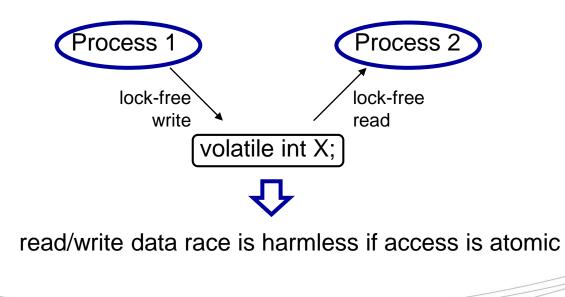

# Astrée Client (GUI)

- Analyzed code lines with no errors nor type A/B/C alarms are marked in green.
- Exclamation marks denote code lines with alarms or notifications. Clicking on the exclamation mark opens all findings from this line in the findings view.
- Watch window functionality (invariants) available for lines with blue line numbers.
- Redesigned Reports view
  - Directories and file names of report files can be freely chosen
- Simplified configuration of rule checks
  - Easy enabling/disabling rules according to MISRA categories

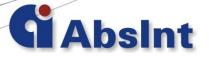

## Reporting

- Jenkins Continuous Integration plugin now available
- New customizable HTML reports available
- Percentage of 'proven statements' shown:
  - Statement is considered proven if it is reached by the analyzer and causes no error nor a type A/B/C alarm.
  - Lines with only proven statements are colored green (see above).
- Astrée XML result file format now has an XML schema definition at

absint.com/dtd/astree-dax-report-configuration-16.10.xsd

### **Rule Checking**

- MISRA C:2012 Amendment 1 is now supported.
- ISO/IEC TS 17961 C secure coding rules supported.
- SEI Cert C supported (preliminary).
- Many semantic MISRA rules now can be checked without running the sound run-time error analysis (skip-analysis=yes).
  - 5 MISRA C:2004 rules and 4 MISRA C:2012 rules partially checked.
     Example: "There shall be no unreachable code".
  - 2 MISRA C:2004 rules and 2 MISRA C:2012 rules fully checked (lower precision). Example: uninitialized variable access.
  - 5 MISRA C:2004 rules and 6 MISRA C:2012 rules only checked with activated analyzer (skip-analysis=no).
- Eclipse plugin for Astrée rulechecker (KERCI) available from Konzept Informationssysteme GmbH.

## Further Improvements

- TargetLink Coupling
  - TargetLink importer settings are now shared between all clients.
  - Missing sources files no longer added to the analysis configuration.
  - Data directory file can now be specified using a relative path to the global base directory.
- The analyzer now supports pointers of different sizes, e.g., near/far/huge pointers.

## Agenda

10

New features of Astrée (30min)

- New features of a<sup>3</sup> (30min)
  - StackAnalyzer
  - aiT
  - TimingProfiler

- a<sup>3</sup> Workspaces
  - Save complete analysis state & results (graph, statistics,...) for later review
  - Workspace export in alauncher (Option: --export-workspace ws.apx )
- Generating AIS annotations from
  - Graph/GUI
  - Message View (as annotation hints)
  - AIS Editor
- Loop Bound View in Statistics
  - AIS annotation generation
- Project File Generator from built-in Editor and Information Views
- Stack area specification in GUI
- a<sup>3</sup> Jenkins Plugin
- Extended AIS2 annotations for
  - Initialization Value Analysis
  - Handling Tail Calls
  - New end/offset functor

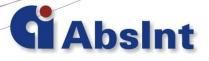

11

- a<sup>3</sup> Workspaces
  - Save complete analysis state & results (graph, statistics,...) for later review
  - Workspace export in alauncher (Option: --export-workspace ws.apx )
- Generating AIS annotations from
  - Graph/GUI
  - Message View (as annotation hints)
  - AIS Editor
- Loop Bound View in Statistics
  - AIS annotation generation
- Project File Generator from built-in Editor and Information Views
- Stack area specification in GUI
- a<sup>3</sup> Jenkins Plugin
- Extended AIS2 annotations for
  - Initialization Value Analysis
  - Handling Tail Calls
  - New end/offset functor

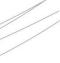

- a<sup>3</sup> Workspaces
  - Save complete analysis state & results (graph, statistics,...) for later review
  - Workspace export in alauncher (Option: --export-workspace ws.apx )
- Generating AIS annotations from
  - Graph/GUI
  - Message View (as annotation hints)
  - AIS Editor
- Loop Bound View in Statistics
  - AIS annotation generation
- Project File Generator from built-in Editor and Information Views
- Stack area specification in GUI
- a<sup>3</sup> Jenkins Plugin
- Extended AIS2 annotations for
  - Initialization Value Analysis
  - Handling Tail Calls
  - New end/offset functor

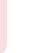

13

- a<sup>3</sup> Workspaces
  - Save complete analysis state & results (graph, statistics,...) for later review
  - Workspace export in alauncher (Option: --export-workspace ws.apx )
- Generating AIS annotations from
  - Graph/GUI
  - Message View (as annotation hints)
  - AIS Editor
- Loop Bound View in Statistics
  - AIS annotation generation
- Project File Generator from built-in Editor and Information Views
- Stack area specification in GUI
- a<sup>3</sup> Jenkins Plugin
- Extended AIS2 annotations for
  - Initialization Value Analysis
  - Handling Tail Calls
  - New end/offset functor

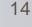

- a<sup>3</sup> Workspaces
  - Save complete analysis state & results (graph, statistics,...) for later review
  - Workspace export in alauncher (Option: --export-workspace ws.apx )
- Generating AIS annotations from
  - Graph/GUI
  - Message View (as annotation hints)
  - AIS Editor
- Loop Bound View in Statistics
  - AIS annotation generation
- Project File Generator from built-in Editor and Information Views
- Stack area specification in GUI
- a<sup>3</sup> Jenkins Plugin
- Extended AIS2 annotations for
  - Initialization Value Analysis
  - Handling Tail Calls
  - New end/offset functor

- a<sup>3</sup> Workspaces
  - Save complete analysis state & results (graph, statistics,...) for later review
  - Workspace export in alauncher (Option: --export-workspace ws.apx )
- Generating AIS annotations from
  - Graph/GUI
  - Message View (as annotation hints)
  - AIS Editor
- Loop Bound View in Statistics
  - AIS annotation generation
- Project File Generator from built-in Editor and Information Views
- Stack area specification in GUI
- a<sup>3</sup> Jenkins Plugin 🧌
- Extended AIS2 annotations for
  - Initialization Value Analysis
  - Handling Tail Calls
  - New end/offset functor

# The a<sup>3</sup> Jenkins Plug-In

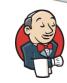

- Provides automatic integration of TimingProfiler, StackAnalyzer and aiT in the Continuous Integration Framework Jenkins
- One-click installation
- Easy to configure
- Fully integrated
- Features:
  - Configure an analyzer run as a Jenkins build step
  - Launch an a<sup>3</sup> analysis project
  - Automatically mark a build step as failed depending on
    - Violated expectations in the analysis results
    - Warnings/Errors in the analysis results (pedantic level)
  - Prints a compact result table and lists failed analysis items in the Jenkins Build output
  - Archives analysis reports directly in your Jenkins workspace
  - Access analysis results via the Jenkins web interface

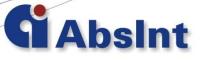

- a<sup>3</sup> Workspaces
  - Save complete analysis state & results (graph, statistics,...) for later review
  - Workspace export in alauncher (Option: --export-workspace ws.apx )
- Generating AIS annotations from
  - Graph/GUI
  - Message View (as annotation hints)
  - AIS Editor
- Loop Bound View in Statistics
  - AIS annotation generation
- Project File Generator from built-in Editor and Information Views
- Stack area specification in GUI
- a<sup>3</sup> Jenkins Plugin
- Extended AIS2 annotations for
  - Initialization Value Analysis
  - Handling Tail Calls
  - New end/offset functor

## **Collect Initializations**

- If ValueAnalyzer Add-On is available
- Use initialization (value) analysis to collect (pointer) variable initializations:

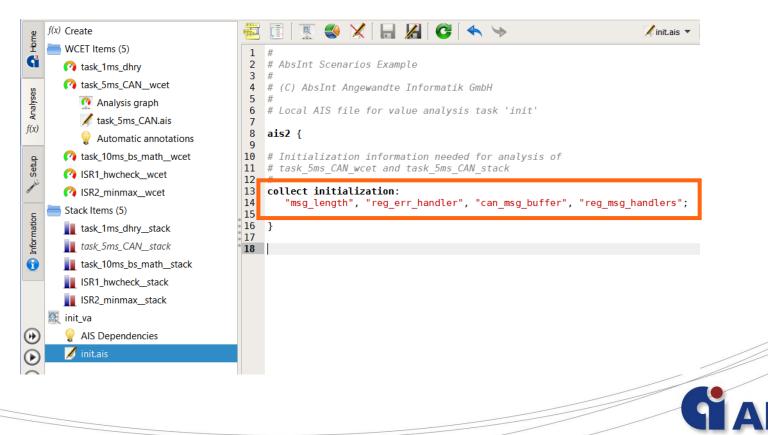

## New AIS2 Features (1)

- New types for collecting initialization values:
  - For all structure members at once

collect initialization: ("<name>".);

• All variables of a certain type

collect initialization: type(void () \*);

• All function pointer variables

collect initialization: type(function pointer);

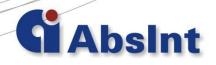

## New AIS2 Features (2)

Annotating tail calls now more convenient

```
instruction <pp> tail calls: <targets>;
```

```
instead of
```

```
instruction <pp> {
    calls: ...;
    type: tail call;
}
```

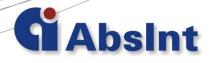

## New AIS2 Features (3)

New functors available:

Use

```
end(<area>)
```

instead of address(<area>) + width(<area>) - 1

 Compute the offset of a structure field "data" in a global structure variable "fTable" with the following functor:

```
offset(("fTable"."data"));
```

#### a<sup>3</sup>/Astrée Release Notes for 16.10

http://www.absint.com/releasenotes/a3/16.10/

http://www.absint.com/releasenotes/astree/16.10/

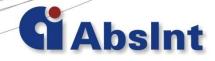

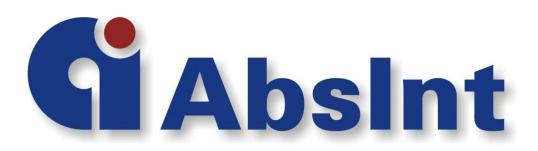

email: info@absint.com http://www.absint.com